# **[Wspólne](https://pomoc.comarch.pl/altum/documentation/wspolne/)**

## **Zaawansowane opcje edycji kolumn na listach**

W menu kontekstowym wyświetlanym dla nagłówka kolumn na listach dodana została funkcja *Zarządzaj kolumnami*, pozwalająca na personalizację danych prezentowanych na liście.

Z poziomu menu *Konfiguracja* → *Struktura Firmy* → *Grupy operatorów →* na zakładce *Inne uprawnienia* na definicji wybranej grupy operatorów dodano uprawnienie *Zaawansowana edycja kolumn na listach*, które aktywuje ww funkcję.

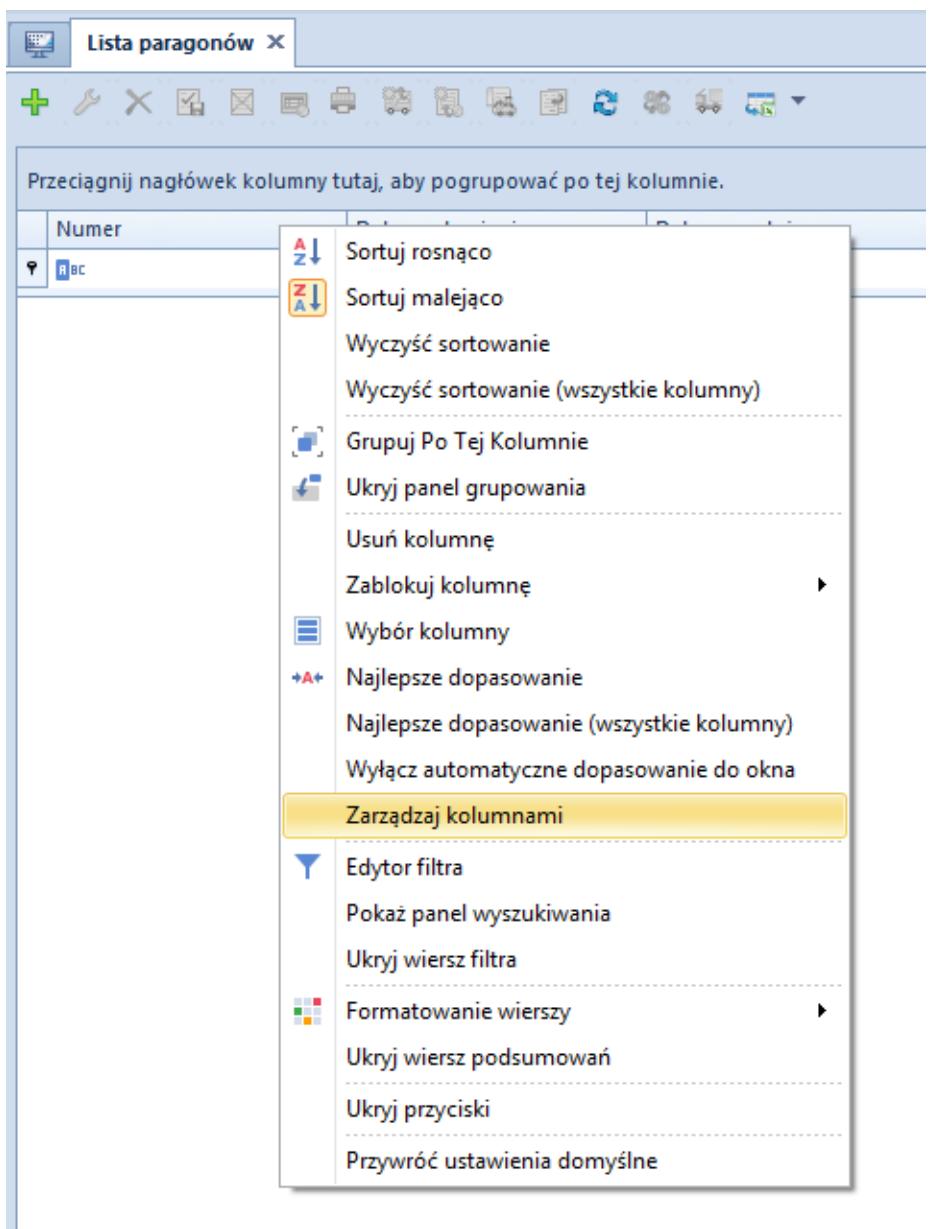

Opcja zarządzaj kolumnami w menu kontekstowym listy paragonów

Po wybraniu opcji *Zarządzaj kolumnami* zostanie wyświetlone okno *Edycja kolumn*, które pozwala na dodanie na wybraną listę nowych kolumn oraz zawansowane akcje edycji kolumn.

Na liście *Zarządzanie kolumnami* wyświetlane są następujące kolumny:

- Kolumna nazwa kolumny w bazie danych
- Nazwa wyświetlana nazwa kolumny prezentowana w Altum. Pole pozwala także na określenie nazwy kolumny dla innych języków w systemie.
- Typ typ danych jaki zawiera kolumna
- Rodzaj określa pochodzenie kolumny:
- Standardowa dla standardowych kolumn
- Dodatkowa dla kolumn pobieranych ze źródła danych
- Atrybut dla kolumn będących atrybutami do listy
- Z rozszerzeń dla kolumn dodanych za pomocą rozszerzeń
- Format dla kolumn z wartościami liczbowymi oraz czasowymi wyświetla formularz formatowania wartości prezentowanych w kolumnie
- Tooltip kolumna pomocnicza, jej wartość wyświetlana jest po najechaniu kursorem na nagłówek kolumny na liście. Można zdefiniować jej wartość dla różnych języków.

| Zarządzanie kolumnami        |                              |                    |                   |                |             |              | Grupy                                  |             |              |           |                         |
|------------------------------|------------------------------|--------------------|-------------------|----------------|-------------|--------------|----------------------------------------|-------------|--------------|-----------|-------------------------|
| $+ \times + \pi$             |                              |                    |                   |                |             |              | ■ ↑                                    | → 最*        |              |           |                         |
|                              |                              |                    |                   |                |             |              |                                        |             |              |           |                         |
| Kolumna                      | Nazwa wyświetlana            | Typ                | Rodzaj            | Format         | Tooltip     |              | Nazwa                                  | Priorytet   |              |           | - Domyślnie  Zawsze wyś |
| $P$ Bsc                      | B BC                         | $\qquad \qquad =$  | $\qquad \qquad =$ | <b>B</b> BC    | <b>B</b> BC |              | $P$ $R$ ac                             | <b>B</b> BC |              | $\square$ | $\boxed{\Box}$          |
| NumberString                 | Numer                        | Tekst              | Standardowa       |                |             |              | $\triangleright$ B2_default            |             | $\mathbf{1}$ | $\Box$    | $\Box$                  |
| DocumentDate                 | Data wystawienia             | Data               | Standardowa       |                |             |              |                                        |             |              |           |                         |
| SellingDate                  | Data sprzedaży               | Data               | Standardowa       |                |             |              |                                        |             |              |           |                         |
| Customer1Code                | Kod nabywcy                  | <b>Tekst</b>       | Standardowa       |                |             |              |                                        |             |              |           |                         |
| CustomerName                 | Nazwa nabywcy                | Tekst              | Standardowa       |                |             |              |                                        |             |              |           |                         |
| <b>CustomerAdrress</b>       | Adres                        | Tekst              | Standardowa       |                |             |              |                                        |             |              |           |                         |
| NetCurrencyValue             | Wartość netto                | Liczba rzeczywista | Standardowa       | n2             |             |              |                                        |             |              |           |                         |
| GrossCurrencyValue           | Wartość brutto               | Liczba rzeczywista | Standardowa       | n2             |             |              | $\mathbf{x}$ $\mathbf{A}$              |             |              |           | Edytuj filtr            |
| CurrencySymbol               | Waluta                       | Tekst              | Standardowa       |                |             |              |                                        |             |              |           |                         |
| <b>DocumentStateName</b>     | Stan                         | Tekst              | Standardowa       |                |             |              | Pozostałe grupy                        |             |              |           |                         |
| SourceNumber                 | Numer obcy                   | Tekst              | Standardowa       |                |             |              | <b>B</b> 42 T                          |             |              |           |                         |
| WarehouseDocumentN           | Magazynowe                   | <b>Tekst</b>       | Standardowa       |                |             |              | Nazwa                                  |             |              |           |                         |
| TotalValue                   | Koszt nabycia                | Liczba rzeczywista | Standardowa       | N <sub>2</sub> |             |              | $P$ Bsc                                |             |              |           |                         |
| <b>FullName</b>              | Właściciel                   | Tekst              | Standardowa       |                |             |              | $\triangleright$ B <sub>2_</sub> admin |             |              |           |                         |
| SystemCurrencySymbol         | Waluta kosztu nabycia        | Tekst              | Standardowa       |                |             |              |                                        |             |              |           |                         |
| <b>ReasonForCancellation</b> | Przyczyna anulowania d Tekst |                    | Standardowa       |                |             |              |                                        |             |              |           |                         |
|                              |                              |                    |                   |                |             |              |                                        |             |              |           |                         |
|                              |                              |                    |                   |                |             |              |                                        |             |              |           |                         |
|                              |                              |                    |                   |                |             |              |                                        |             |              |           |                         |
| $\times \sqrt{2}$            |                              |                    |                   |                |             | Edytuj filtr |                                        |             |              |           |                         |
| Ok<br>Anuluj                 | Zastosuj                     |                    |                   |                |             |              | $\mathbf{x}$                           |             |              |           |                         |

Lista kolumn w zaawansowanym edytorze

Sekcja *Grupy* i *Pozostałe grupy* pozwalają na dołączanie i odłączanie widoczności wybranych kolumn dla grup operatorów. Jeżeli operator należy do wielu grup, to zastosowane będą ustawienia dla grupy, która ma wyższą wartość w polu priorytet.

Naciśnięcie przycisku [**Dodaj**] otwiera okno zawierające listę pozostałych kolumn, które dostępne są na domyślnym widoku wybranej listy. Wybranie kolumny spowoduje jej dołączenie do okna Edycja kolumn i umożliwi jej wyciągnięcie na listę poprzez funkcję *Wybór kolumny*.

| Wybór kolumn                   |                  | $\vert x \vert$ |
|--------------------------------|------------------|-----------------|
| Nazwa                          | Typ              | Rodzaj          |
| $P$ <b>Red</b>                 | $=$              | $\equiv$        |
| $\blacktriangleright$ Activity | Wartość logiczna | Dodatkowa       |
| ApartmentNumber                | <b>Tekst</b>     | Dodatkowa       |
| BuildingNumber                 | <b>Tekst</b>     | Dodatkowa       |
| CompanyOwnerId                 | Liczba całkowita | Dodatkowa       |
| Country                        | <b>Tekst</b>     | Dodatkowa       |
| CountryId                      | Liczba całkowita | Dodatkowa       |
| CountryName                    | Tekst            | Dodatkowa       |
| CustomerDatald                 | Liczba całkowita | Dodatkowa       |
| CustomerGroupId                | Liczba całkowita | Dodatkowa       |
| Description                    | <b>Tekst</b>     | Dodatkowa       |
| HasLoyality                    | Wartość logiczna | Dodatkowa       |
| Id                             | Liczba całkowita | Dodatkowa       |
| IdentityCardNumber             | Tekst            | Dodatkowa       |
| <b>IsCurrent</b>               | Wartość logiczna | Dodatkowa       |
| Kind                           | Liczba całkowita | Dodatkowa       |
| Mask                           | Tekst            | Dodatkowa       |
| Name1                          | Tekst            | Dodatkowa       |
| <b>PESEL</b>                   | <b>Tekst</b>     | Dodatkowa       |
| StatusNumber                   | Liczba całkowita | Dodatkowa       |
| TinCountryCode                 | Tekst            | Dodatkowa       |
|                                |                  |                 |
|                                |                  | Wybierz         |

Formularz zaawansowanego zarządzania kolumnami

## **Obsługa prefiksu NIP w systemie**

### **Zmiany na liście krajów**

W systemie została wprowadzona obsługa prefiksów numerów NIP. W związku z tym, na liście krajów (menu *Konfiguracja → Kraje*) została dodana kolumna *Prefiks NIP.* Jest ona dostępna po wybraniu grupy *Unia Europejska* (domyślnie ukryta).

| System<br>Główne<br>Sprzedaż<br>Zakup                                                                               | Magazyn<br>CRM<br>Finanse                                                                                                    | Środki trwałe<br>Księgowość                         | <b>BSC</b><br>Raportowanie                                         | Budżetow <sup>0</sup><br>$\mathrel{\vartriangle}$<br>$\boldsymbol{\Omega}$ | $\frac{1}{\sqrt{2}}$<br>Przeszukaj cały system      |  |  |  |  |  |  |  |  |  |  |
|----------------------------------------------------------------------------------------------------|----------------------------------------------------------------------------------------------------|-----------------------------------------------------|--------------------------------------------------------------------|----------------------------------------------------------------------------|-----------------------------------------------------|--|--|--|--|--|--|--|--|--|--|
| <b>B</b> Edytuj<br>$\blacksquare$<br>V Usuń<br>Zapisz Zamknij<br>Dodaj<br><b>C</b> Odśwież<br>Ogólne<br>Drzewo grup | X Usuń<br>$\ddot{\phantom{1}}$<br>$\frac{1}{\delta}$ Wytnij<br><b>C</b> Odśwież<br>Dodaj<br><b>鼠 Wklej</b><br>图 Kopiuj                               | → Wytnij<br><b>鼠 Wklej</b><br>Usuń z grupy<br>Lista | '='<br>'≕'<br>Drukuj<br>Drukuj<br>liste *<br>dokument *<br>Wydruki |                                                                            |                                                     |  |  |  |  |  |  |  |  |  |  |
| 聖<br>Kraje X                                                                                                    |                                                                                                    |                                                     |                                                                    |                                                                            |                                                     |  |  |  |  |  |  |  |  |  |  |
| 98<br>十日<br>æ.<br><b>Q</b><br>Nazwa                                                                                 | $\blacksquare$ $+$ $\times$ $\mathbf{c}$ $\mathbf{c}$ $\mathbf{r}$<br>Przeciągnij nagłówek kolumny tułaj, aby pogrupować po toj kolumnie.<br>$P$ $R$ |                                                     |                                                                    |                                                                            |                                                     |  |  |  |  |  |  |  |  |  |  |
|                                                                                                    | Kod kraju                                                                                                    | Prefiks NIP                                         | lazwa                                                              | Waluta                                                                     | Aktywny                                             |  |  |  |  |  |  |  |  |  |  |
| $\triangleright$ $\triangleright$ $\blacksquare$ Grupa główna<br><b>C</b> Unia Europejska                           | $P$ $R$                                                                                                    |                                                     | <b>Jac</b>                                                         | $=$                                                                        | $\blacktriangle$<br>$\Box$                          |  |  |  |  |  |  |  |  |  |  |
|                                                                                                    | PL.<br>٠                                                                                                    | PL                                                  | Polska                                                             | PLN                                                                        | $\equiv$<br>$\overline{\mathbf{v}}$                 |  |  |  |  |  |  |  |  |  |  |
|                                                                                                    | DE                                                                                                    | <b>DE</b>                                           | Niemcy                                                             | <b>EUR</b>                                                                 | $\overline{\mathbf{v}}$                             |  |  |  |  |  |  |  |  |  |  |
|                                                                                                    | AD                                                                                                    |                                                     | Andora                                                             | $\overline{\mathbf{A}}$                                                    |                                                     |  |  |  |  |  |  |  |  |  |  |
|                                                                                                    | AE                                                                                                    |                                                     | Zjednoczone Emiraty Arabs                                          |                                                                            | $\overline{\mathbf{v}}$                             |  |  |  |  |  |  |  |  |  |  |
|                                                                                                    | AF                                                                                                    |                                                     | Afganistan                                                         |                                                                            | $\blacktriangledown$                                |  |  |  |  |  |  |  |  |  |  |
|                                                                                                    | AG                                                                                                    |                                                     | Antigua i Barbuda                                                  |                                                                            | $\overline{\mathbf{v}}$                             |  |  |  |  |  |  |  |  |  |  |
|                                                                                                    | AI                                                                                                    |                                                     | Anguilla                                                           |                                                                            | $\overline{\mathbf{v}}$                             |  |  |  |  |  |  |  |  |  |  |
|                                                                                                    | AL                                                                                                    |                                                     | Albania                                                            |                                                                            | $\overline{\mathbf{v}}$                             |  |  |  |  |  |  |  |  |  |  |
|                                                                                                    | AM                                                                                                    |                                                     | Armenia                                                            |                                                                            | $\blacktriangledown$                                |  |  |  |  |  |  |  |  |  |  |
|                                                                                                    | AN                                                                                                    |                                                     | Antyle Niderlandzkie                                               |                                                                            | $\overline{\mathbf{v}}$                             |  |  |  |  |  |  |  |  |  |  |
|                                                                                                    | <b>AO</b>                                                                                                    |                                                     | Angola                                                             |                                                                            | $\overline{\mathbf{v}}$                             |  |  |  |  |  |  |  |  |  |  |
|                                                                                                    | AQ                                                                                                    |                                                     | Antarktyda                                                         |                                                                            | $\overline{\mathbf{v}}$                             |  |  |  |  |  |  |  |  |  |  |
| $\mathbf{x}$<br>Edytuj filtr                                                                                        | AR                                                                                                    |                                                     | Argentyna                                                          |                                                                            | $\overline{\mathbf{v}}$                             |  |  |  |  |  |  |  |  |  |  |
| O Pokaż kody<br>O Pokaż ni                                                                                          | AS                                                                                                    |                                                     | Samoa Amerykańskie                                                 |                                                                            | $\overline{\mathbf{v}}$<br>$\overline{\phantom{a}}$ |  |  |  |  |  |  |  |  |  |  |
|                                                                                                    | $\times$ $\sqrt{ }$                                                                                                    |                                                     |                                                                    |                                                                            | Edytuj filtr                                        |  |  |  |  |  |  |  |  |  |  |
| Kraje                                                                                                    |                                                                                                    |                                                     |                                                                    |                                                                            |                                                     |  |  |  |  |  |  |  |  |  |  |
|                                                                                                    |                                                                                                    |                                                     |                                                                    |                                                                            | $\sim 12$                                           |  |  |  |  |  |  |  |  |  |  |

Lista krajów

Dodano możliwość tłumaczenia nazw krajów z poziomu kontrolki na liście. Po zaznaczeniu danego kraju, obok nazwy kraju pojawia się ikona, umożliwiająca wprowadzenie tłumaczenia nazwy w wybranym języku.

| System<br>Główne<br>Sprzedaż<br>Zakup                                                                           | CRM<br>Finanse<br>Magazyn                           | Księgowość Środki trwałe                                                                        | Rapo<br>۵<br><b>BSC</b>                                      | $\frac{1}{2}$<br>$\boldsymbol{\Omega}$<br>Przeszukaj cały system |
|----------------------------------------------------------------------------------------------------|-----------------------------------------------------|-------------------------------------------------------------------------------------------------|--------------------------------------------------------------|------------------------------------------------------------------|
| 99<br>Edytuj<br>×<br>п<br><b>W</b> Usuń<br>Zapisz Zamknij<br>Dodaj<br><b>C</b> Odśwież<br>Ogólne<br>Drzewo grup | X Usuń<br>$\rightarrow$ Wytnij<br>Dodaj<br>ta Wklej | $\rightarrow$ Wytnij<br><b>鼠 Wklej</b><br><b>C</b> Odśwież<br>Usuń z grupy<br>图 Kopiuj<br>Lista | *د<br>Drukuj<br>Drukuj<br>liste $x$<br>dokument *<br>Wydruki |                                                                  |
| 琧<br>Kraje X                                                                                                    |                                                     |                                                                                                 |                                                              |                                                                  |
| 98<br>2 十 量<br><b>Cal</b><br>Nazwa                                                                              | <b>H + × ㅎ ぁ -</b>                                  | Przeciągnij nagłówek kolumny tutaj, aby pogrupować po tej kolumnie.                             |                                                              |                                                                  |
| $P$ $B$                                                                                                    | Kod kraju                                           | Prefiks NIP<br>Nazwa                                                                            | Waluta                                                       | Aktywny                                                          |
| v <b>C</b> Grupa główna<br><b>C</b> Unia Europejska<br>٠                                                        | $P$ $B$                                             | <b>B</b> BC<br><b>B</b> <sub>BC</sub>                                                           | $=$                                                          | $\square$                                                        |
|                                                                                                    | AT<br>٠                                             | AT<br>Austria                                                                                   | EU<br>– ∗                                                    | $\overline{\mathbf{v}}$                                          |
|                                                                                                    | BE                                                  | <b>BE</b><br>Belgia                                                                             | <b>EU</b>                                                    | $\blacktriangledown$<br>$\equiv$                                 |
|                                                                                                    | <b>BG</b>                                           | BG                                                                                              | Bułgaria                                                     | $\overline{\mathbf{v}}$<br>亖                                     |
|                                                                                                    | <b>CY</b>                                           | <b>CY</b><br>Cypr                                                                               | <b>EUR</b>                                                   | $\Delta$                                                         |
|                                                                                                    | CZ                                                  | CZ                                                                                              | Republika Czeska                                             | $\blacktriangledown$                                             |
|                                                                                                    | <b>DE</b>                                           | DE<br>Niemcy                                                                                    | <b>EUR</b>                                                   | $\blacktriangledown$                                             |
|                                                                                                    | DK                                                  | DK<br>Dania                                                                                     |                                                              | $\overline{\mathbf{v}}$                                          |
|                                                                                                    | EE                                                  | EE<br>Estonia                                                                                   |                                                              | $\blacktriangledown$                                             |
|                                                                                                    | ES                                                  | ES                                                                                              | <b>EUR</b><br>Hiszpania                                      | $\blacktriangledown$                                             |
|                                                                                                    | FI                                                  | FI                                                                                              | Finlandia<br><b>EUR</b>                                      | $\overline{\mathbf{v}}$                                          |
|                                                                                                    | <b>FR</b>                                           | <b>FR</b><br>Francja                                                                            | <b>EUR</b>                                                   | $\overline{\mathbf{v}}$<br>▼                                     |
| Kraje                                                                                                    |                                                     |                                                                                                 |                                                              | чă                                                               |

Tłumaczenie nazwy kraju

## **Zmiany w kontrolce z prefiksem na karcie kontrahenta**

Na formularzu kontrahenta (menu *Główne → Kontrahenci*), podczas wyboru prefiksu NIP, możliwy jest teraz podgląd krajów. Lista krajów wyświetlana jest w postaci dodatkowej kolumny na liście dostępnych prefiksów NIP.

|            | System                                                                                                    | Główne                                     | Sprzedaż   | Zakup                 | Magazyn   | CRM                      |   |               | Finanse                                  | Księgowość                  |             | Środki trwałe                     | <b>BSC</b>           | Raportowanie      |                        | Budżetowanie |                        | (A)                    |                        | $\circ$ $\circ$               | Przeszukaj cały system |                        |                        |                        | $\overline{\mathsf{p} \mathsf{r}}$ |
|------------|----------------------------------------------------------------------------------------------------|--------------------------------------------|------------|-----------------------|-----------|--------------------------|---|---------------|------------------------------------------|-----------------------------|-------------|-----------------------------------|----------------------|-------------------|------------------------|--------------|------------------------|------------------------|------------------------|-------------------------------|------------------------|------------------------|------------------------|------------------------|------------------------------------|
|            | X Usuń adres<br>£<br>طه<br>属<br><b>C</b> Odśwież<br>$\overline{a}$<br>← Dodaj kontakt<br>Zapisz<br>Dodaj<br>Preliminarz<br>Drukuj<br><b>E</b> Historia<br>X Usuń kontakt<br>adres<br>$\mathbf{r}$<br>Ogólne<br>Adresy<br>Wydruki<br>Płatności |                                            |            |                       |           |                          |   |               |                                          |                             |             |                                   |                      |                   |                        |              |                        |                        |                        |                               |                        |                        |                        |                        |                                    |
| 豎          |                                                                                                    | Kontrahent: Alpaka pl X                    |            |                       |           |                          |   |               |                                          |                             |             |                                   |                      |                   |                        |              |                        |                        |                        |                               |                        |                        |                        |                        |                                    |
|            | d: 49                                                                                                    |                                            |            | V Aktywny             |           | $\langle \rangle$        |   | <b>Adresy</b> | Grupy                                    | Handlowe                    |             | Limity kredytowe                  | Rabaty               | Kupony            |                        | <b>CRM</b>   | Osoby kontaktowe       |                        |                        | Księgowe                      |                        | Rachunki bankowe       |                        | $\epsilon$             |                                    |
| Kod        |                                                                                                    |                                            |            |                       |           |                          | ♣ | 国             | ₽<br>$\times$                            | æ.                          | 로 *         |                                   |                      |                   |                        |              |                        |                        |                        |                               |                        |                        |                        |                        |                                    |
|            | Alpaka pl                                                                                                    |                                            |            |                       |           |                          |   | ID            | Typ ad                                   | Kod                         | Nazwa       | Domyślny                          | Aktyw                | Ulica             | Nu                     | Lok          | Kod                    | Mia                    | Woj                    | Kraj                          | Poc                    | Gmi                    | Pow GLN                |                        | m.                                 |
|            | <b>Nazwa</b>                                                                                                    |                                            |            |                       |           |                          |   | $P$ BBC       | $\equiv$                                 | <b>B</b> <sub>BC</sub>      | BBC         | $\square$                         | $\blacktriangledown$ | <b>B</b> BC       | <b>B</b> <sub>BC</sub> | BBC          | <b>B</b> <sub>BC</sub> | <b>B</b> <sub>BC</sub> | <b>B</b> <sub>BC</sub> | $\!\!\!=\!\!\!$               | <b>B</b> <sub>BC</sub> | <b>B</b> <sub>BC</sub> | <b>B</b> <sub>BC</sub> | <b>B</b> <sub>BC</sub> |                                    |
|            |                                                                                                    | Alpaka pl Sp. z o.o.                       |            |                       |           |                          |   |               | 55 Główny                                |                             |             | $\overline{\mathbf{v}}$           | $\blacktriangledown$ | ul.               | 94                     |              | 35-2 Rze               |                        |                        | P<br>$\overline{\phantom{a}}$ | Rze                    |                        | Pola                   |                        |                                    |
| <b>NIP</b> |                                                                                                    |                                            |            |                       |           |                          |   |               |                                          |                             |             |                                   |                      |                   |                        |              |                        |                        |                        |                               |                        |                        |                        |                        |                                    |
| PL         |                                                                                                    | 865-522-00-52                              |            |                       | $GUS - P$ |                          |   |               |                                          |                             |             |                                   |                      |                   |                        |              |                        |                        |                        |                               |                        |                        |                        |                        |                                    |
|            | Prefiks NIP                                                                                                    |                                            | Nazwa      |                       |           |                          |   |               |                                          |                             |             |                                   |                      |                   |                        |              |                        |                        |                        |                               |                        |                        |                        |                        |                                    |
|            | <b>PL</b>                                                                                                    |                                            | Polska     |                       |           | ▲                        |   |               |                                          |                             |             |                                   |                      |                   |                        |              |                        |                        |                        |                               |                        |                        |                        |                        |                                    |
|            | PT                                                                                                    |                                            | Portugalia |                       |           | $\equiv$                 |   |               | $\triangledown$ [Aktywny] = 'Zaznaczony' |                             |             |                                   |                      |                   |                        |              |                        |                        |                        |                               |                        |                        |                        |                        |                                    |
|            | <b>RO</b>                                                                                                    |                                            | Rumunia    |                       |           | $\overline{\phantom{a}}$ |   |               |                                          |                             |             |                                   |                      |                   | 1111                   |              |                        |                        |                        |                               |                        |                        |                        | Edytuj filtr           |                                    |
|            | <b>SE</b>                                                                                                    |                                            | Szwecja    |                       |           |                          |   |               |                                          | Dane kontaktowe kontrahenta |             | Zgody na przetwarzanie danych os. |                      |                   |                        | Opis         | Dane kontaktowe osób   |                        |                        |                               |                        |                        |                        |                        |                                    |
|            | SI                                                                                                    |                                            | Słowenia   |                       |           |                          | ⊕ | $\times$      |                                          |                             |             |                                   |                      |                   |                        |              |                        |                        |                        |                               |                        |                        |                        |                        |                                    |
|            | <b>SK</b>                                                                                                    |                                            | Słowacja   |                       |           |                          |   |               |                                          |                             |             |                                   |                      |                   |                        |              |                        |                        |                        |                               |                        |                        |                        |                        |                                    |
|            |                                                                                                    |                                            | Andora     |                       |           |                          |   | ID            | Typ                                      |                             | Numer       |                                   |                      | Data archiwizacji |                        | Domyślny     |                        | Aktywny                | Uwagi                  |                               |                        |                        |                        |                        |                                    |
|            |                                                                                                    |                                            |            | Zjednoczone Emiraty A |           |                          |   | $P$ $B$       | $\equiv$                                 |                             | <b>R</b> BC |                                   | <b>B</b> BC          |                   |                        | $\Box$       |                        | $\Box$                 | <b>B</b> BC            |                               |                        |                        |                        |                        |                                    |
|            |                                                                                                    |                                            |            | Afganistan            |           |                          |   |               |                                          |                             |             |                                   |                      |                   |                        |              |                        |                        |                        |                               |                        |                        |                        |                        |                                    |
|            |                                                                                                    |                                            |            | Antigua i Barbuda     |           |                          |   |               |                                          |                             |             |                                   |                      |                   |                        |              |                        |                        |                        |                               |                        |                        |                        |                        |                                    |
|            |                                                                                                    |                                            | Anguilla   |                       |           |                          |   |               |                                          |                             |             |                                   |                      |                   |                        |              |                        |                        |                        |                               |                        |                        |                        |                        |                                    |
|            |                                                                                                    |                                            | Albania    |                       |           |                          |   |               |                                          |                             |             |                                   |                      |                   |                        |              |                        |                        |                        |                               |                        |                        |                        |                        |                                    |
|            |                                                                                                    |                                            | Armenia    | a construction of     | 1.1.1     | ▼                        |   |               |                                          |                             |             |                                   |                      |                   |                        |              |                        |                        |                        |                               |                        |                        |                        |                        | $\overline{\phantom{a}}$           |
|            | $\vert x \vert$                                                                                                    |                                            |            |                       |           | Ш                        |   |               |                                          |                             |             | III.                              |                      |                   |                        |              |                        |                        |                        |                               |                        |                        |                        |                        |                                    |
|            |                                                                                                    | Lista kontrahentów > Kontrahent: Alpaka pl |            |                       |           |                          |   |               |                                          |                             |             |                                   |                      |                   |                        |              |                        |                        |                        |                               |                        |                        |                        |                        | шł                                 |

Wybór prefiksu NIP na formularzu kontrahenta

## **Domyślne centrum operatora**

Domyślne centrum operatora podpowiadane jest automatycznie podczas uruchamiania aplikacji *Comarch ERP Altum*. W systemie umożliwione zostało zdefiniowanie domyślnego centrum dla danego operatora. W oknie edycji operatora dodano listę dostępnych centrów (menu *Konfiguracja → Struktura firmy → Operatorzy → konkretny operator → Centra operatora*). Domyślne centrum można ustawić zaznaczając pole w kolumnie *Domyślne* lub wybierając przycisk [**Ustaw centrum domyślne**].

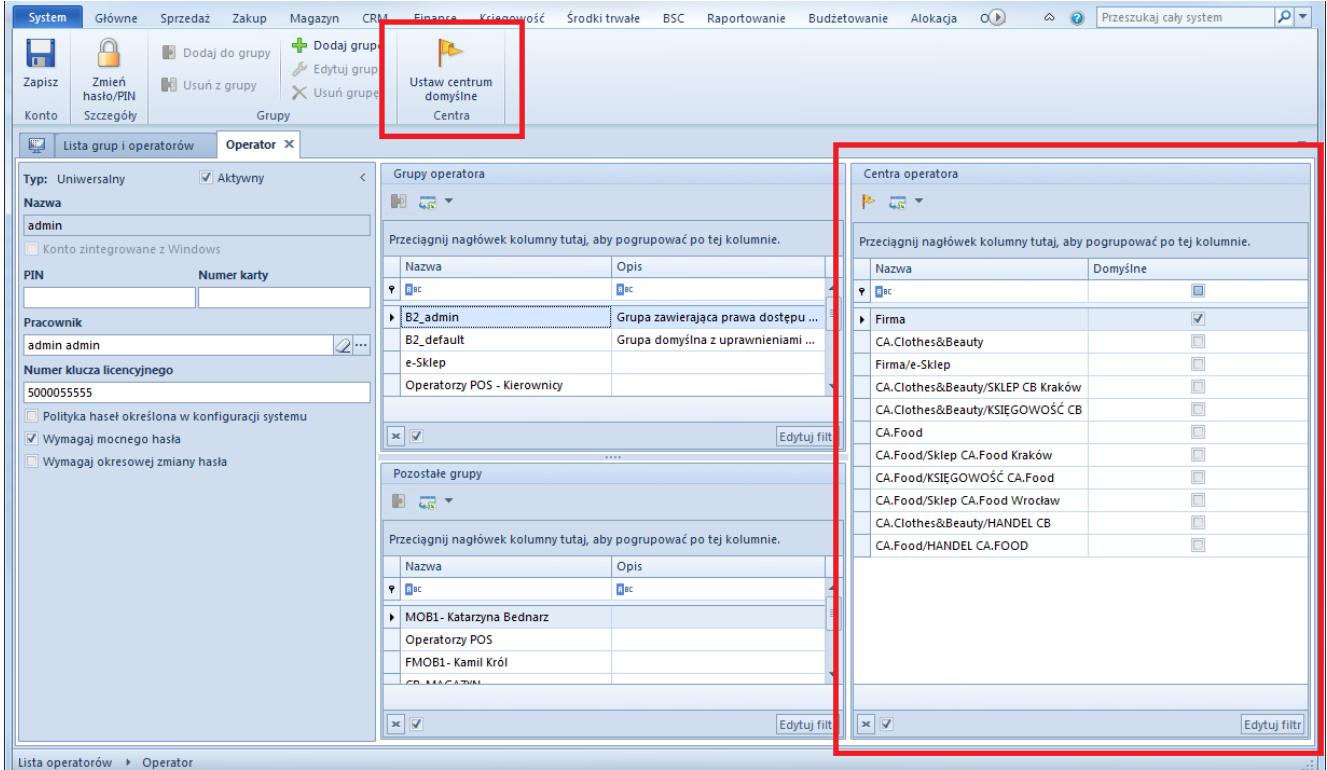

Wybór domyślnego centrum dla operatora

## **Poprawa ergonomii pracy z numeratorami**

W systemie umożliwiono dezaktywację numeratorów. Na liście numeratorów znajduje się dodatkowa kolumna pozwalająca dezaktywować numerator, jeśli nie jest on jedynym numeratorem przypisanym do danego typu dokumentów.

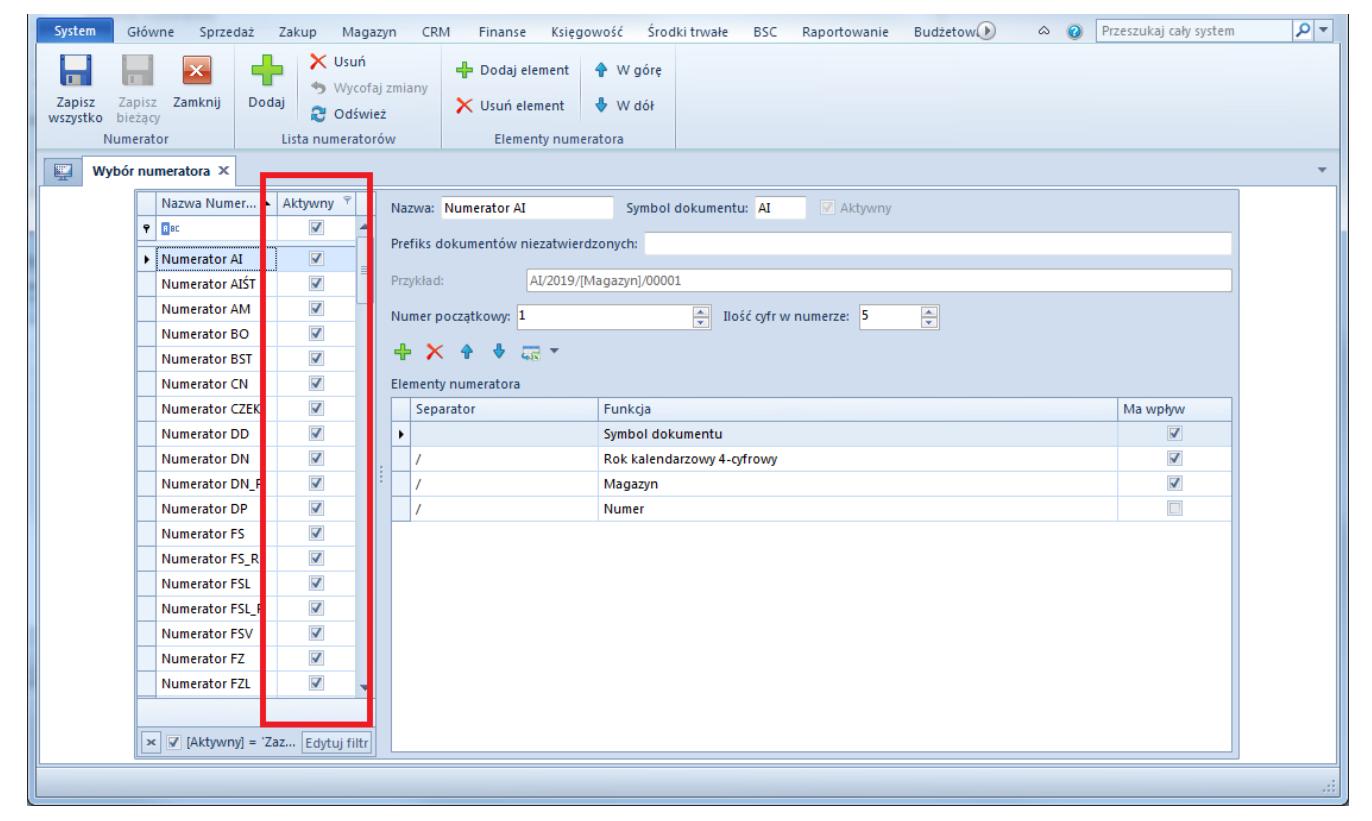

Kolumna do zarzadzania aktywnością numeratorów

Umożliwiono także podmianę numeratora. Po dokonaniu edycji numeratora i wybraniu przycisku [**Zapisz bieżący**]numerator zostaje dezaktywowany i tworzony jest nowy numerator o takiej samej nazwie. Nowo utworzony numerator dołączany jest do typów dokumentów w miejsce edytowanego numeratora. Aby możliwe było wykonanie takiej operacji, operator musi znajdować się w grupie operatorów posiadającej uprawnienie *Podmiana numeratorów* z zakładki *Inne uprawnienia*.

| System<br>Główne<br>Sprzedaż<br>Zakup<br>Magazyn                    | Księgowość<br>Środki trwałe<br>CRM<br>Finanse | Raport <sup>1</sup><br>$\circ$ 0<br>Przeszukaj cały system<br><b>BSC</b> | $\frac{1}{\sqrt{2}}$ |
|---------------------------------------------------------------------|-----------------------------------------------|--------------------------------------------------------------------------|----------------------|
| $\times$<br>$\vert x \vert$<br>$\rightsquigarrow$<br>$\blacksquare$ |                                               |                                                                          |                      |
| Zapisz Zamknij<br>Zaznacz Odznacz                                   |                                               |                                                                          |                      |
| Aktywny<br>Grupa                                                    |                                               |                                                                          |                      |
| 聖<br>Wybór numeratora<br>Grupa operatorów X                         |                                               |                                                                          |                      |
| Ogólne  <br>Centra struktury<br>Stanowiska POS<br>Typy cen          | Obiekty<br>Inne uprawnienia<br>Dokumenty      | Atrybuty<br>Uprawnienia POS  <br>Filtry<br>Profile<br>Procesy            |                      |
| Przeciągnij nagłówek kolumny tutaj, aby pogrupować po tej kolumnie. |                                               |                                                                          |                      |
| Nazwa                                                               | Obszar                                        | Aktywny                                                                  |                      |
| P BE podmiana                                                       | <b>B</b> <sub>BC</sub>                        | $\square$                                                                |                      |
| ▶ Podmiana numeratora                                               | Ogólne                                        | $\Box$                                                                   |                      |
|                                                                     |                                               |                                                                          | $\equiv$             |
|                                                                     |                                               |                                                                          |                      |
|                                                                     |                                               |                                                                          |                      |
|                                                                     |                                               |                                                                          |                      |
|                                                                     |                                               |                                                                          |                      |
|                                                                     |                                               |                                                                          |                      |
|                                                                     |                                               |                                                                          |                      |
|                                                                     |                                               |                                                                          |                      |
|                                                                     |                                               |                                                                          |                      |
| Lista grup i operatorów > Grupa operatorów                          |                                               |                                                                          | $\mathbb{H}^1_+$     |

Konfiguracja uprawnienia do podmiany numeratora

# **Zmiany w słownikach uniwersalnych**

### **Nowe słowniki dla paczek**

Wprowadzone zostały dwa słowniki uniwersalne dotyczące paczek. Znajdują się one w grupie *Główne*:

- Status realizacji paczki
- Status realizacji pozycji paczki

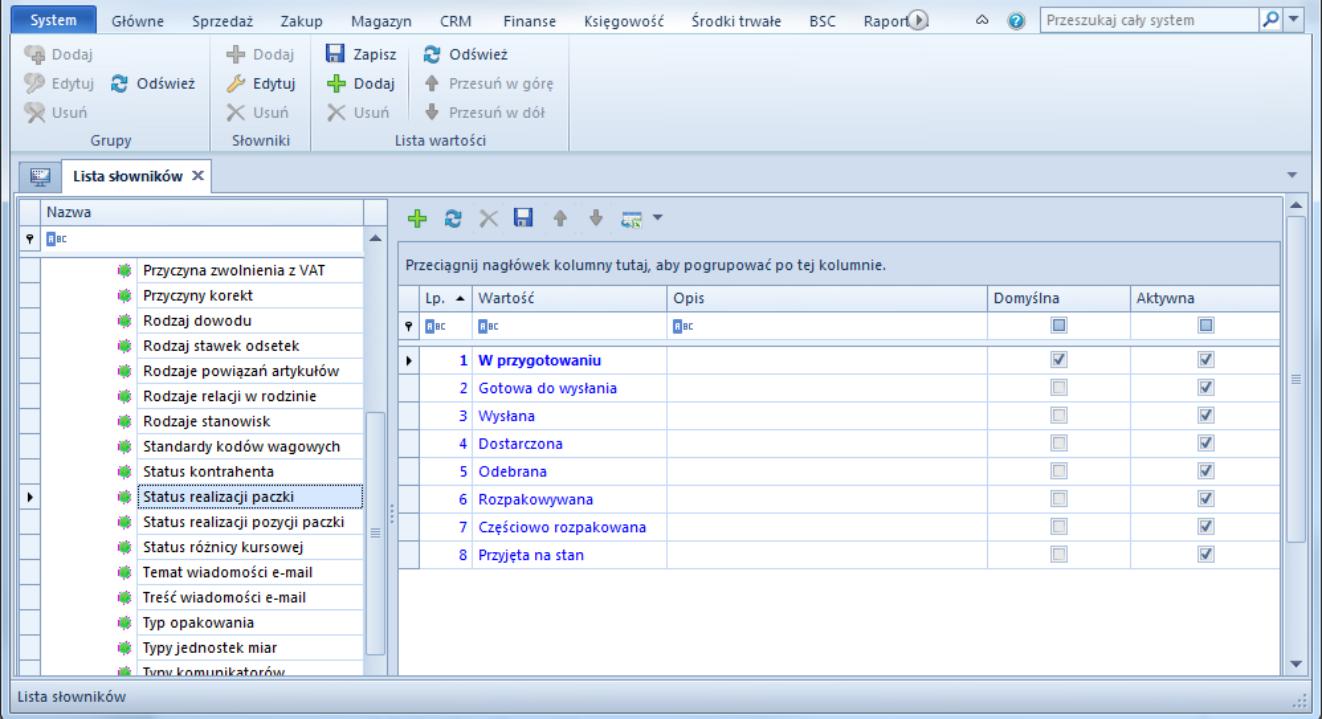

#### Słownik uniwersalny Status realizacji paczki

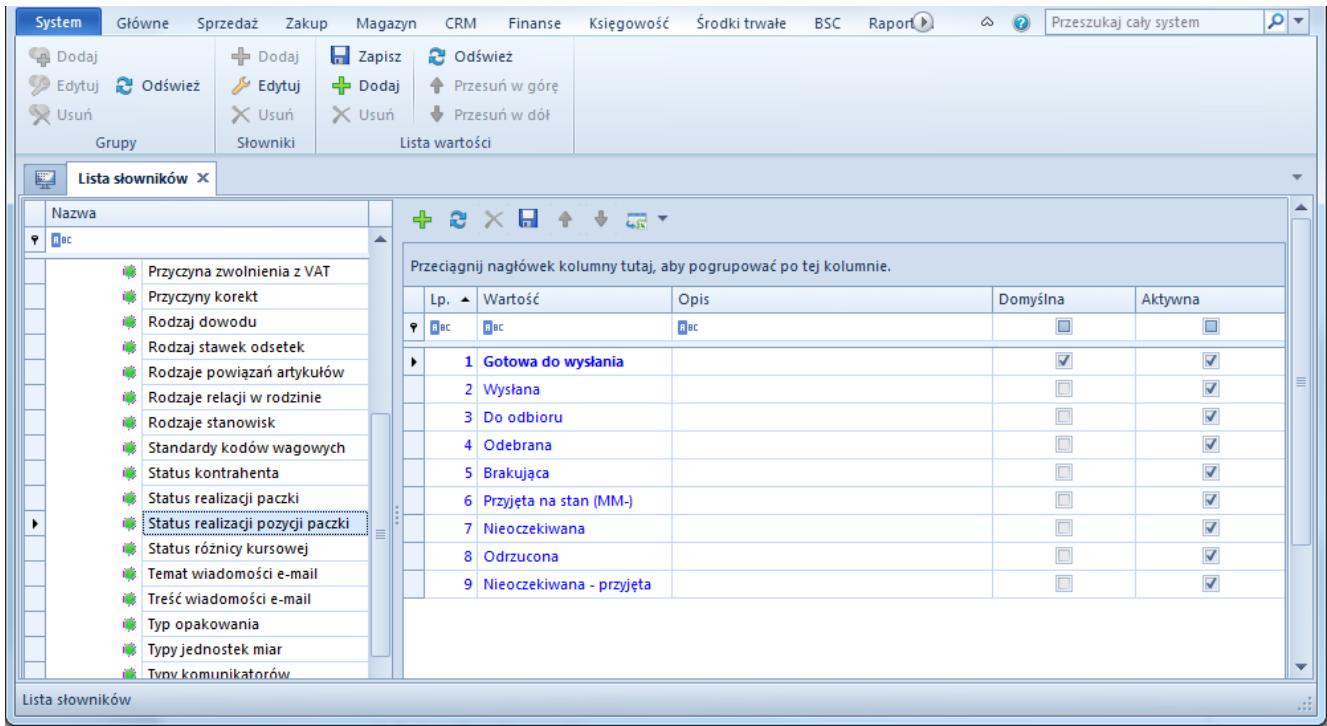

Słownik uniwersalny Status realizacji pozycji paczki

### **Sortowanie słowników**

Zmieniono sposób wyświetlania listy słowników uniwersalnych oraz ich grup. W celu zwiększenia ergonomii przeszukiwania listy słowników uniwersalnych, zostały one posortowane

#### alfabetycznie.

| System<br>Główne Sprzedaż<br>Zakup                         | Magazyn        | CRM Finanse                                                         | Księgowość | Środki trwałe BSC | Raportowanie | Budżetow <sup>0</sup> | $\circ$ 0 |        | Przeszukaj cały system | $\frac{1}{\sqrt{2}}$ |
|------------------------------------------------------------|----------------|---------------------------------------------------------------------|------------|-------------------|--------------|-----------------------|-----------|--------|------------------------|----------------------|
| <b>Dodaj</b>                                               |                |                                                                     |            |                   |              |                       |           |        |                        |                      |
| <b>Edytuj</b><br><b>C</b> Odśwież                          |                |                                                                     |            |                   |              |                       |           |        |                        |                      |
| V Usuń                                                     |                |                                                                     |            |                   |              |                       |           |        |                        |                      |
| Grupy                                                      |                |                                                                     |            |                   |              |                       |           |        |                        |                      |
| 琧<br>Lista słowników X                                     |                |                                                                     |            |                   |              |                       |           |        |                        | ▼                    |
|                                                            |                |                                                                     |            |                   |              |                       |           |        |                        |                      |
| <b>MILKOZAVVO</b><br>$B$ ac                                | $\approx$<br>╬ | ×日 ↑ ↑ 品▼                                                           |            |                   |              |                       |           |        |                        |                      |
|                                                            |                | Przeciągnij nagłówek kolumny tutaj, aby pogrupować po tej kolumnie. |            |                   |              |                       |           |        |                        |                      |
| <b>T</b> Root<br>v<br>$\rightarrow$ 4 Atrybuty             |                | Lp. ▲ Wartość                                                       |            | Opis              |              |                       | Domyślna  |        | Aktywna                |                      |
| $\rightarrow$ 40 CRM                                       | BBC<br>ŀ۲      | Bac                                                                 |            | BBC               |              |                       |           | $\Box$ | $\Box$                 |                      |
| > <i>C</i> Ogólne                                          |                |                                                                     |            |                   |              |                       |           |        |                        |                      |
| > T Przetwarzanie danych osobo                             |                |                                                                     |            |                   |              |                       |           |        |                        |                      |
| > <i>C</i> Reklamacje                                      |                |                                                                     |            |                   |              |                       |           |        |                        |                      |
| > <i>C</i> Srodki trwałe                                   |                |                                                                     |            |                   |              |                       |           |        |                        |                      |
| > <i>C</i> ) Transakcje                                    |                |                                                                     |            |                   |              |                       |           |        |                        |                      |
| > < Typy kont księgowych<br>> T Wydruki rejestru sprzedaży |                |                                                                     |            |                   |              |                       |           |        |                        |                      |
| > 4 Wydruki rejestru zakupu                                |                |                                                                     |            |                   |              |                       |           |        |                        |                      |
|                                                            |                |                                                                     |            |                   |              |                       |           |        |                        |                      |
|                                                            |                |                                                                     |            |                   |              |                       |           |        |                        |                      |
|                                                            |                |                                                                     |            |                   |              |                       |           |        |                        |                      |
|                                                            |                |                                                                     |            |                   |              |                       |           |        |                        |                      |
|                                                            |                |                                                                     |            |                   |              |                       |           |        |                        |                      |
|                                                            |                |                                                                     |            |                   |              |                       |           |        |                        |                      |
|                                                            |                |                                                                     |            |                   |              |                       |           |        |                        |                      |
|                                                            |                |                                                                     |            |                   |              |                       |           |        |                        |                      |
|                                                            |                |                                                                     |            |                   |              |                       |           |        |                        |                      |
| $\mathbf{x}$<br>Edytuj filtr                               | $\mathbf{x}$   |                                                                     |            |                   |              |                       |           |        |                        | Edytuj filtr         |
| Lista słowników                                            |                |                                                                     |            |                   |              |                       |           |        |                        | -ail                 |

Posortowana lista grup słowników uniwersalnych

## **Ustalanie kolejności dla wartości w słowniku**

Analogicznie jak w przypadku załączników, dla słowników uniwersalnych umożliwiona została funkcjonalność zmiany kolejności wartości słownikowych. Służą do tego przyciski [**Przesuń w górę**] oraz [**Przesuń w dół**].

|   | D                                 | Lista słowników X                         |                       |              |                                                                     | $\overline{\mathbf{v}}$ |
|---|-----------------------------------|-------------------------------------------|-----------------------|--------------|---------------------------------------------------------------------|-------------------------|
|   | Nazwa                             |                                           | $+$                   | $\mathbf{c}$ | $\times \mathbb{H}$<br>最大<br>$\bullet$                              |                         |
|   | $P$ $B$                           |                                           |                       |              |                                                                     |                         |
|   | $\vee$ <b>C</b> <sup>B</sup> Root |                                           |                       |              | Przeciągnij nagłówek kolumny tutaj, aby pogrupować po tej kolumnie. |                         |
|   | $\rightarrow$ <b>49</b> Atrybuty  |                                           |                       | $Lp. -$      | Wartość                                                             | Aktywna                 |
|   | $\rightarrow$ 40 CRM              |                                           | $P$ $R$ BC            |              | <b>B</b> BD                                                         | $\Box$                  |
|   | $\vee$ <b>4</b> Ogólne            |                                           |                       |              | 1 Nowość                                                            | $\overline{\mathbf{v}}$ |
| ٠ |                                   | Flagi dla e-Sklepu                        | $\blacktriangleright$ |              | 2 Promocja                                                          | $\overline{\mathbf{v}}$ |
|   |                                   | Grupy stawek VAT                          |                       |              | 3 Produkt z gazetki                                                 | $\blacktriangledown$    |
|   | œ.                                | <b>Will Języki</b><br>Kategorie artykułów |                       |              | 4 Produkt polecany                                                  | $\blacktriangledown$    |
|   | m                                 | Kategorie podziału artykułów              |                       |              | 5 Wyprzedaż                                                         | $\blacktriangledown$    |
|   | œ.                                | Kategorie podziału kontrahen              |                       |              | 6 Super jakość                                                      | $\overline{\mathbf{v}}$ |
|   | œ                                 | Klasyfikacja odwrotnego obci              |                       |              | 7 Super cena                                                        | $\blacktriangledown$    |
|   | o.                                | Kody rozbieżności                         |                       |              |                                                                     | $\blacktriangledown$    |
|   |                                   | Marki artykułów                           |                       |              | 8 Najlepiej oceniany                                                | $\blacktriangledown$    |
|   | œ.                                | Priorytet realizacji                      |                       |              | 9 Rekomendacja sprzedawcy                                           |                         |
|   | œ                                 | Przyczyna zwolnienia z VAT                |                       |              | 10 Nagroda                                                          | $\blacktriangledown$    |
|   | œ.                                | Przyczyny korekt                          |                       |              |                                                                     |                         |
|   | œ.                                | Rodzaj dowodu                             |                       |              |                                                                     |                         |
|   |                                   | Rodzaj stawek odsetek                     |                       |              |                                                                     |                         |
|   |                                   | Rodzaje powiązań artykułów                |                       |              |                                                                     |                         |
|   | œ                                 | Rodzaje relacji w rodzinie                |                       |              |                                                                     |                         |
|   | œ.                                | Rodzaje stanowisk                         |                       |              |                                                                     |                         |
|   |                                   | Standardy kodów wagowych                  |                       |              |                                                                     |                         |
|   | $\times$ $\sqrt{ }$ $\times$      | Edytuj filtr                              | $\mathbf{x}$          |              |                                                                     | Edytuj filtr            |

Przyciski do zmiany kolejności wartości słownikowych

## **Dołączanie grafiki w słowniku języków**

W systemie wprowadzono możliwość definiowania grafiki dla poszczególnych języków. Można tego dokonać z poziomu listy języków w słownikach uniwersalnych (menu *Konfiguracja → Słowniki uniwersalne → Języki*).

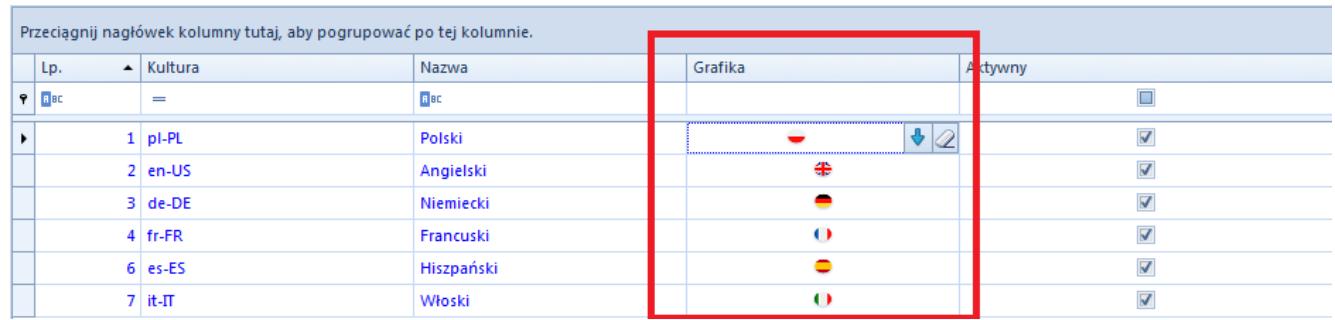

Definiowanie grafiki dla języków w systemie

## **Pozostałe zmiany**

### **Zmiany w obszarze załączników**

Na liście załączników przypisanych do obiektów biznesowych (np. *Lista artykułów → Edycja artykułu → Załączniki*) dodano możliwość zmiany ich kolejności. Funkcjonalność umożliwia wyświetlanie załączników w zdefiniowanej przez użytkownika

kolejności, np. w *Comarch e-Sklep*. Do zmiany kolejności służą przyciski [**Przesuń w dół**] oraz [**Przesuń w górę**].

|   |                  | ₽ | 嘎           |                                            | 一步          | 慶 ▼                    |   |   |   |                             |  |    |   |                         |   |
|---|------------------|---|-------------|--------------------------------------------|-------------|------------------------|---|---|---|-----------------------------|--|----|---|-------------------------|---|
|   |                  |   |             | Lp. $\blacktriangle$   Kod   Na   Ję   Typ |             |                        |   |   |   | B2B   M   e-   ws   eB   BI |  | Re | ا | <b>Section</b>          | D |
| 9 | <b>R</b> BC      |   | <b>R</b> BC | <b>R</b> <sub>BC</sub>                     | <b>R</b> BC | <b>B</b> <sub>BC</sub> |   |   |   |                             |  |    |   |                         |   |
|   | $+$              |   |             | 1 Ko   Ko   Po   O                         |             |                        |   | Ø | N | $\Box$                      |  | Ø  | M | $\overline{\mathbf{v}}$ |   |
| ٠ | $\pm$            |   |             | <br>2 Pa Pa Po O<br>                       |             |                        | ш | V | V |                             |  |    | ⊽ |                         |   |
|   | $\boldsymbol{+}$ |   |             | 3   Sp   Sp   Po   O                       |             |                        |   |   |   |                             |  |    |   |                         |   |

Przyciski do zmiany kolejności załączników

Została również zmieniona ikona wczytywania załącznika z pliku.

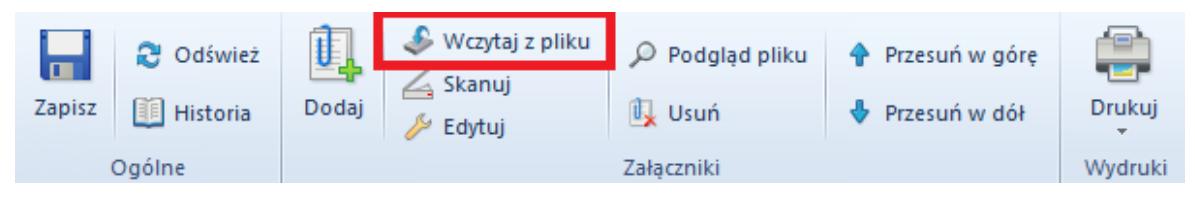

Ikona wczytywania załącznika

Na liście załączników wprowadzono także kolumnę Lp. określającą pozycję załącznika.

### **Nowa kontrolka zmiany centrum**

Nazwa zalogowanego centrum prezentowana jest obecnie w dedykowanej kontrolce w górnym pasku aplikacji – nie jest już wyświetlana w tytule aplikacji. Dzięki temu, możliwe jest wyszukiwanie centrum za pomocą wyszukiwania przyrostowego.

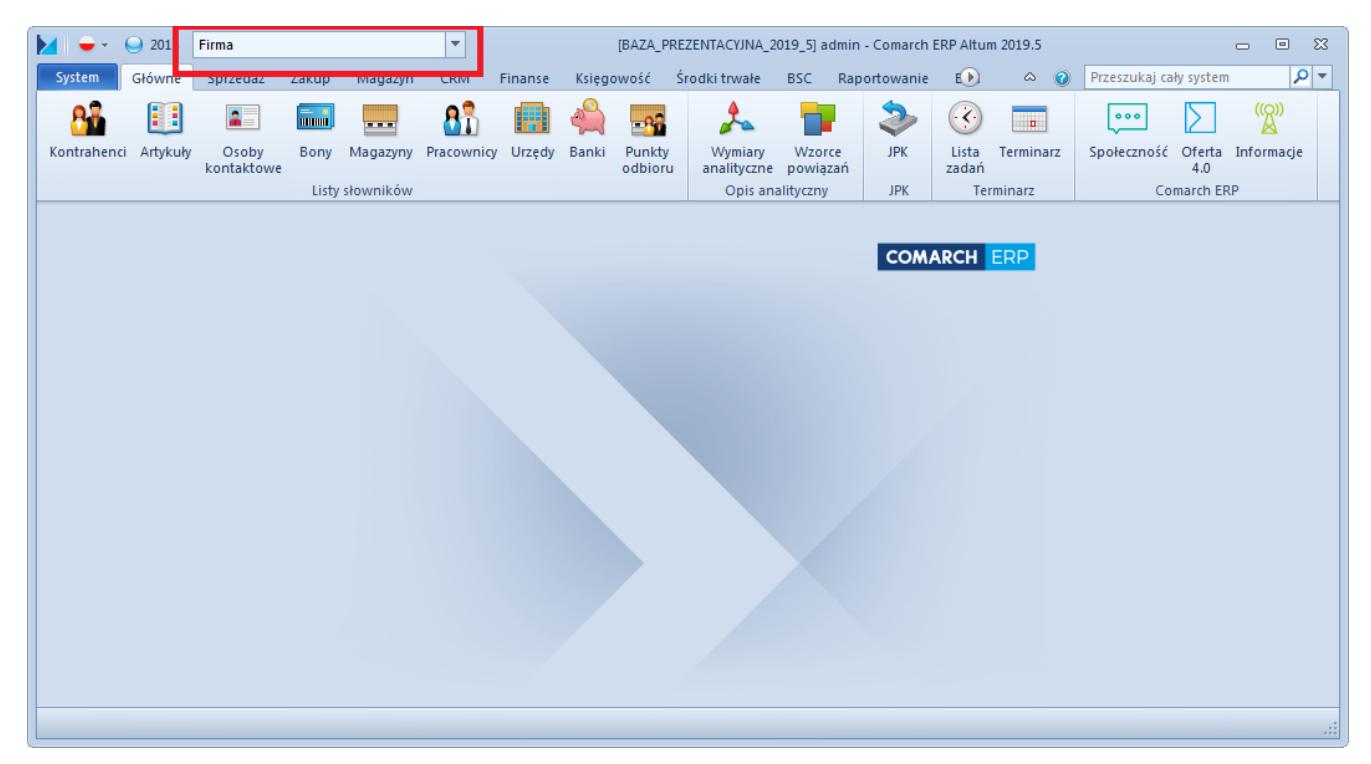

Pole do zmiany zalogowanego centrum

### **Domyślne wyszukiwanie przyrostowe**

W konfiguracji systemu (menu *System → Konfiguracja → Komputer*), w sekcji *Parametry ogólne*, dodana została opcja ustawienia domyślnego wyszukiwania na listach. Istnieje możliwość wybrania pomiędzy dwoma trybami:

- *Rozpoczyna się od*
- *Zawiera*

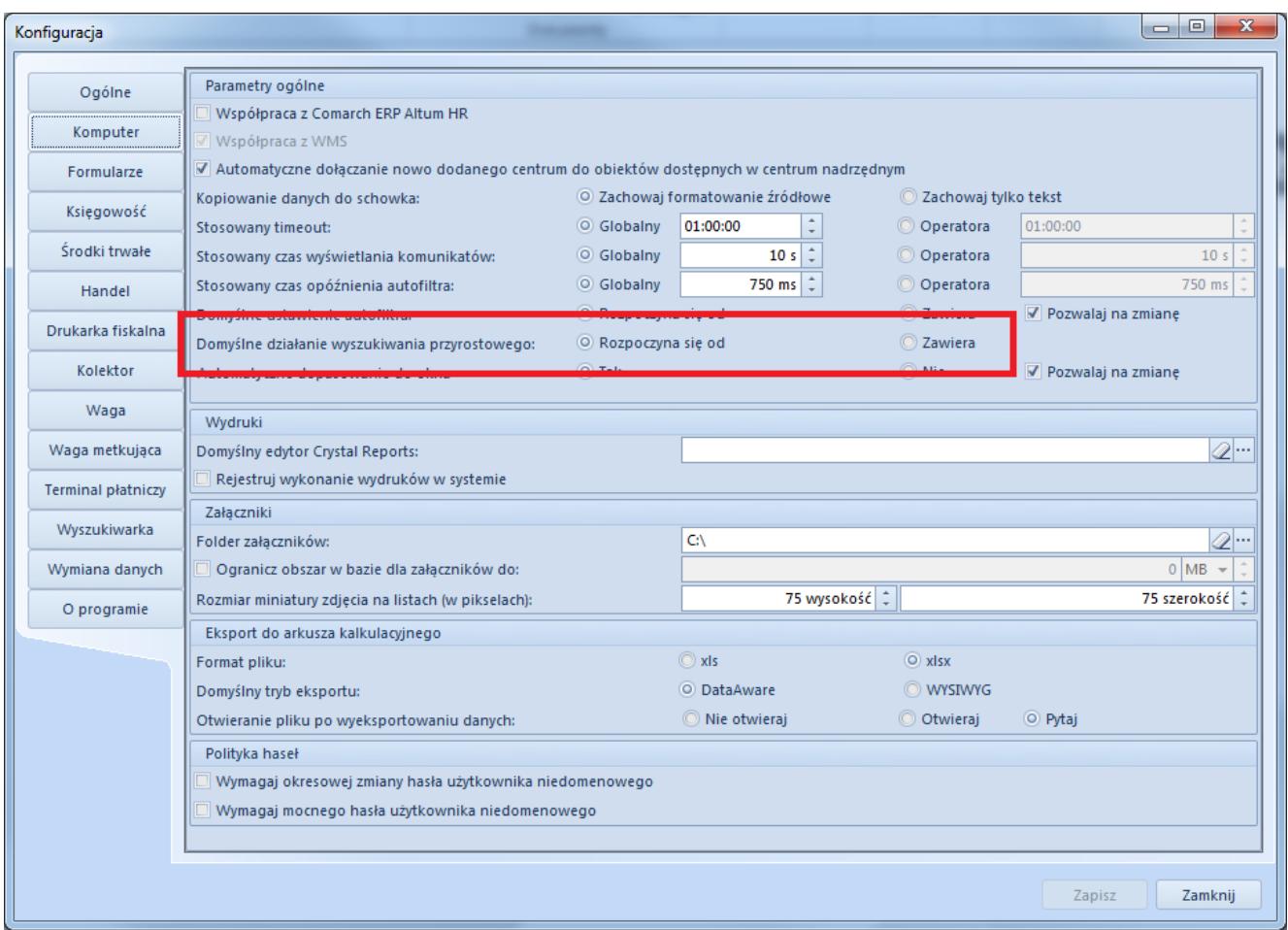

Ustawienia domyślnego wyszukiwania przyrostowego